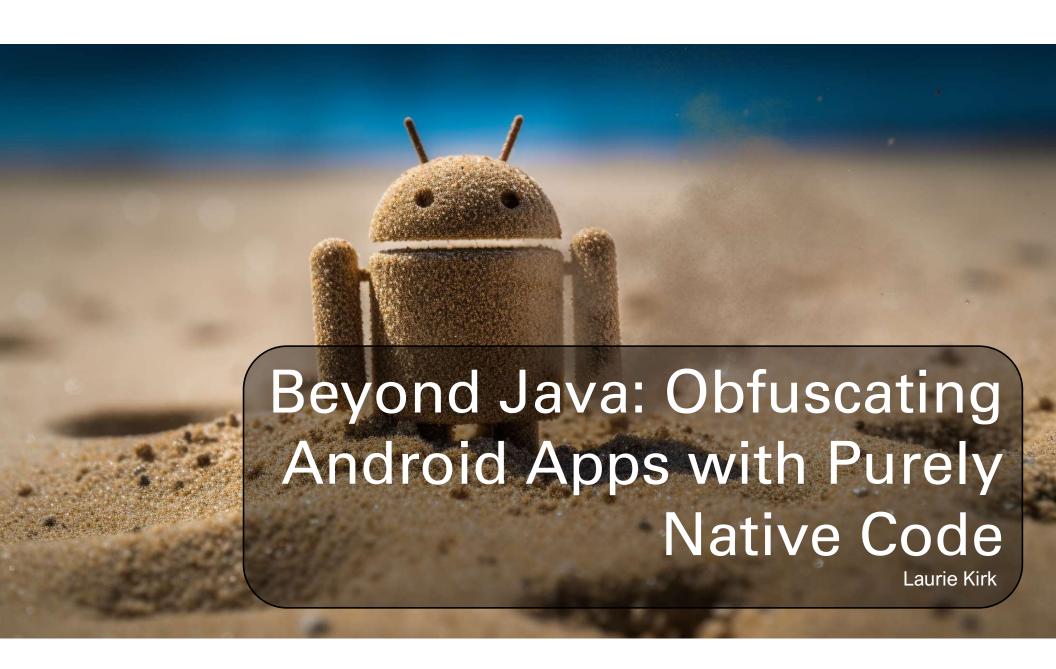

#### whoami

- Laurie Kirk
- Reverse Engineer at Microsoft
- Specialize in cross-platform malware with a focus on mobile malware
- Run YouTube channel @lauriewired
- Representing myself as an individual security researcher today (not representing Microsoft)

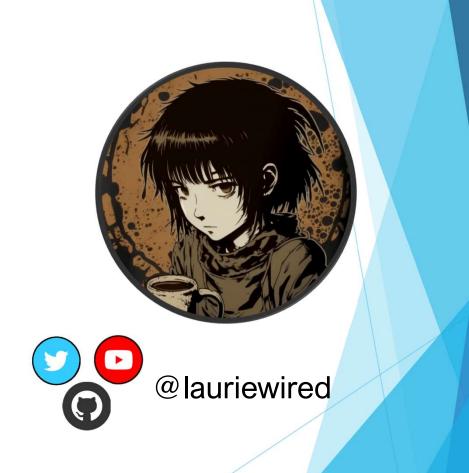

## **Analysis Materials**

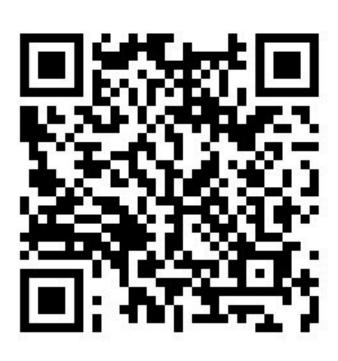

- LaurieWired TROOPERS23Github Repo
  - https://github.com/LaurieWired/AndroidPurelyNative\_Troopers23

#### The only difference between this app...

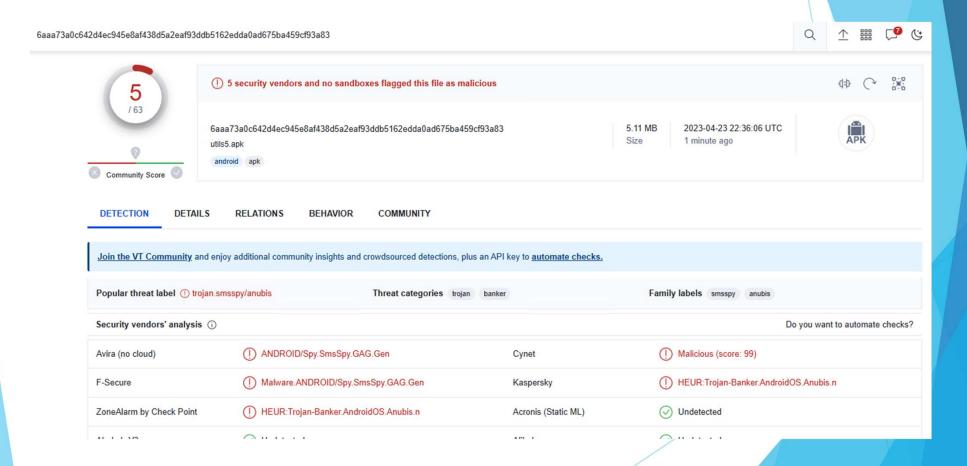

#### ... and this app

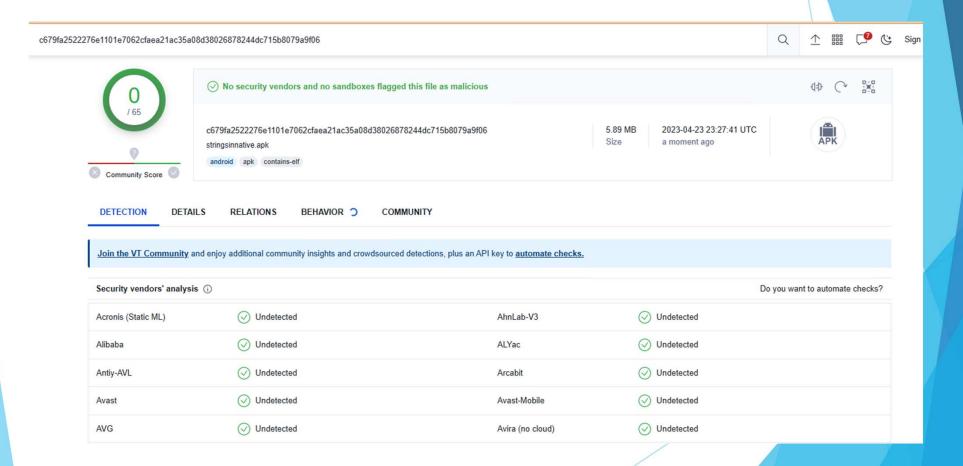

is that part of the code is written in C++.

# Agenda

- Obfuscate an Android app
- Use purely native code
- Mask our API calls

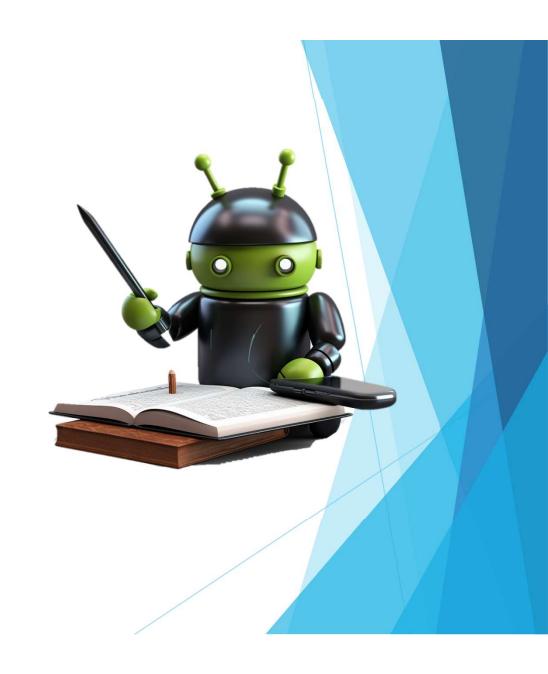

# Java is the main language in Android

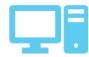

Managed code

Java / Kotlin

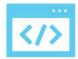

**Native code** 

C / C++

C++ == obfuscation?

## Same file except I added a blank C++ stub

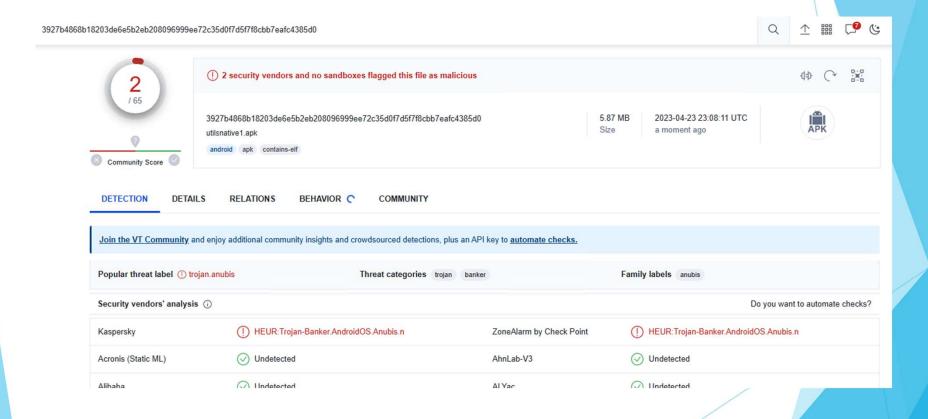

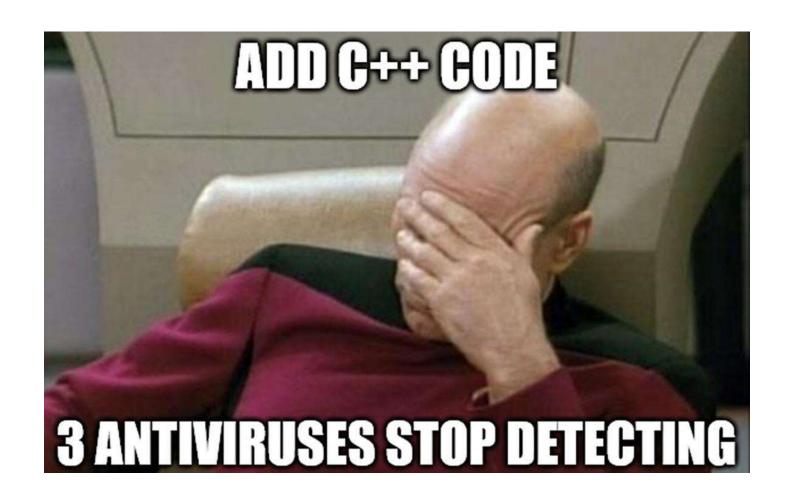

#### Further Native Obfuscation Advantages

- More challenging to reverse engineer
  - Read assembly instead of Java
  - Understand JNI invocations
- Remove x86 support to thwart emulators

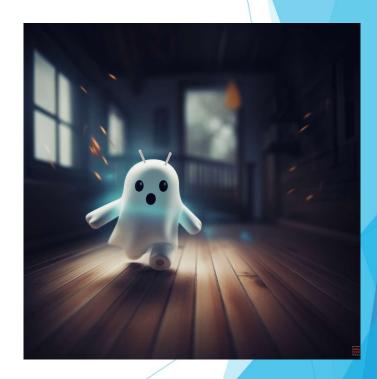

How far can we go?

#### Purely Native Code Methodology

Remove Java entrypoint

Translate methods to C++

Conceal Android API calls

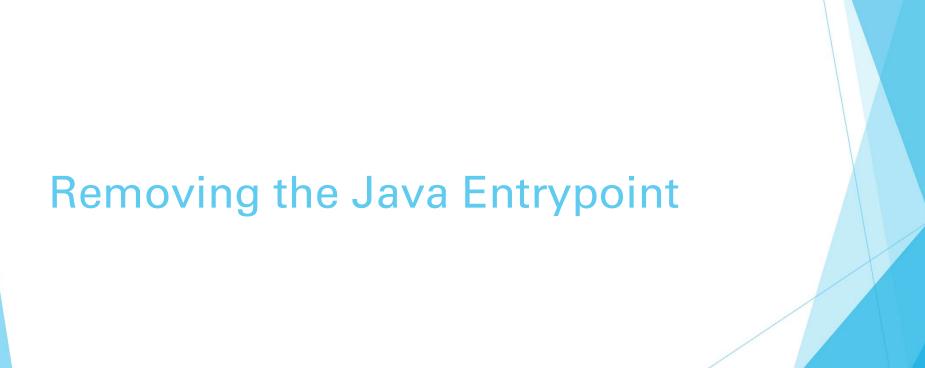

# The Manifest defines entrypoints in Java

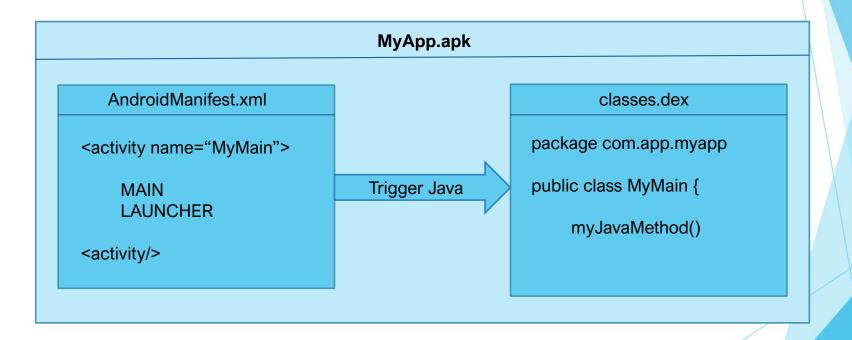

Hands On: Finding the Standard Entrypoint

Is this possible to bypass?

#### **Android Provides NativeActivity**

- Helper class provided in Android framework
- Used for gaming apps
- Calls the native library specified in metadata

# **Android Purely NativeActivity**

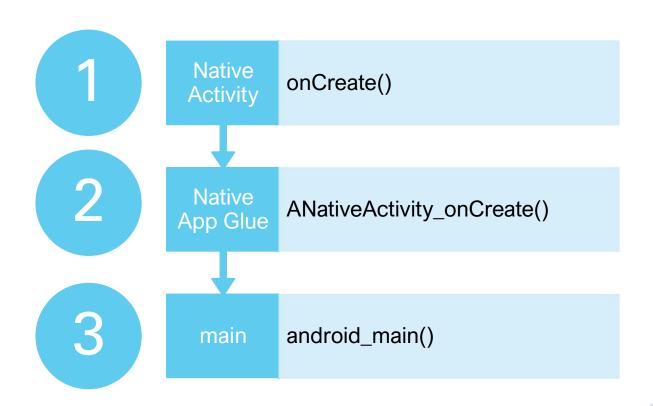

#### Native Application Glue

- Part of the Android NDK platform code
- Handles application context
- Calls user main
- Defines looper listening for events

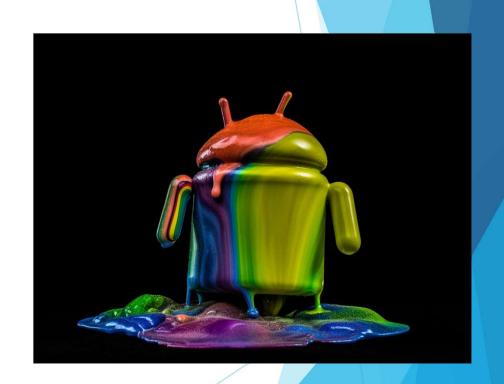

#### Native App Glue Stores Context

```
void ANativeActivity_onCreate(ANativeActivity* activity, void* savedState, size_t savedStateSize) {
    LOGV("Creating: %p", activity);

    activity->callbacks->onConfigurationChanged = onConfigurationChanged;
    activity->callbacks->onContentRectChanged = onContentRectChanged;
    activity->callbacks->onDestroy = onDestroy;
    activity->callbacks->onInputQueueCreated = onInputQueueCreated;
    activity->callbacks->onInputQueueDestroyed = onInputQueueDestroyed;
    activity->callbacks->onLowMemory = onLowMemory;
    activity->callbacks->onNativeWindowCreated = onNativeWindowCreated;
    activity->callbacks->onNativeWindowDestroyed = onNativeWindowDestroyed;
    activity->callbacks->onNativeWindowRedrawNeeded = onNativeWindowRedrawNeeded;
    activity->callbacks->onNativeWindowRedrawNeeded = onNativeWindowResized;
```

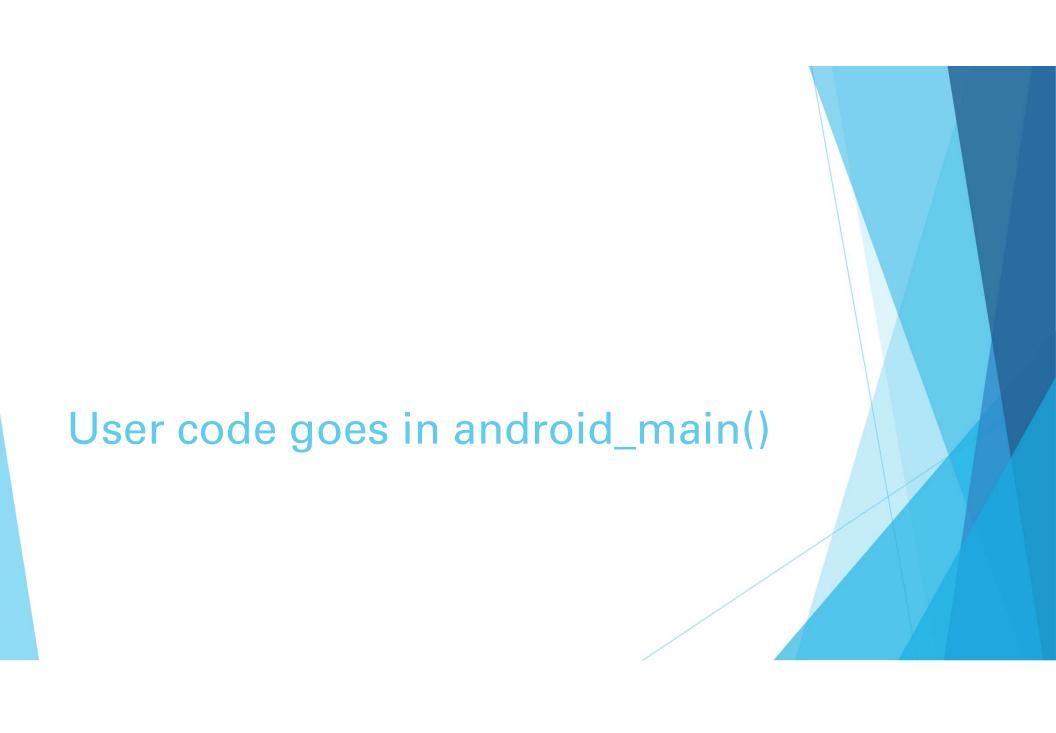

Hands On: Masking the Entrypoint

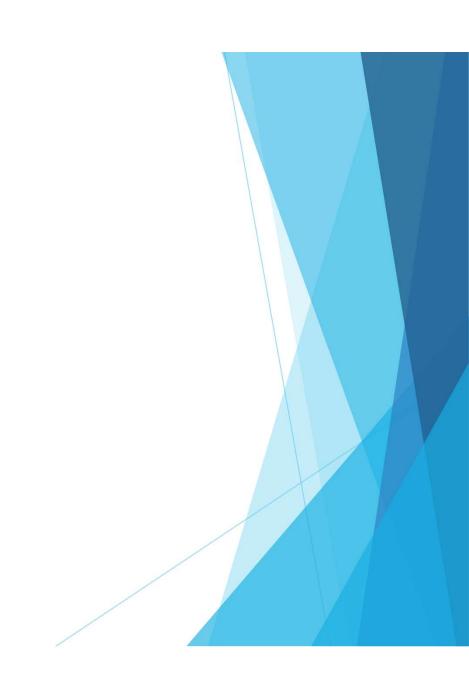

## Removing Resource Files

- Optionally remove resources files
  - Android libraries
  - Assets
- Further reduces analysis surfaces

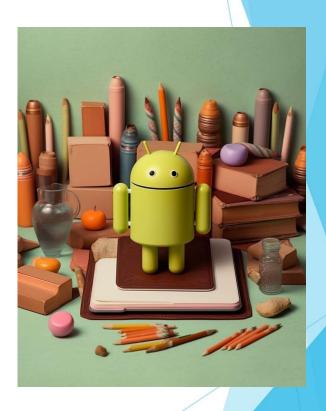

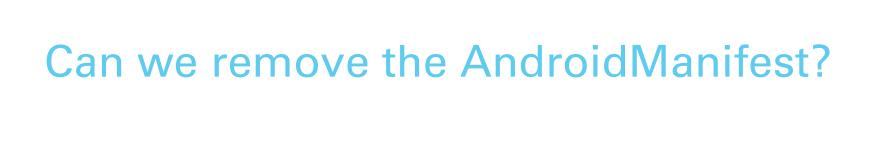

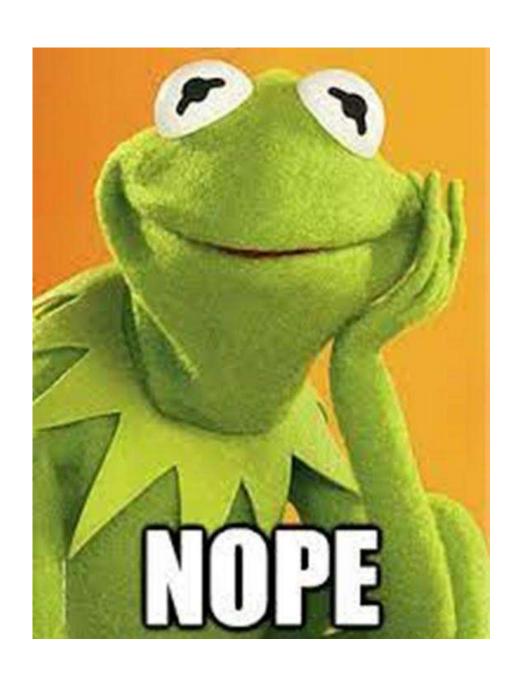

# Example Purely Native App

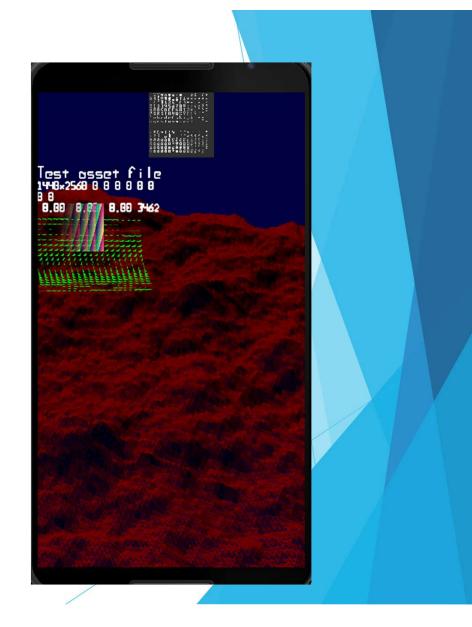

App: rawdrawandroid

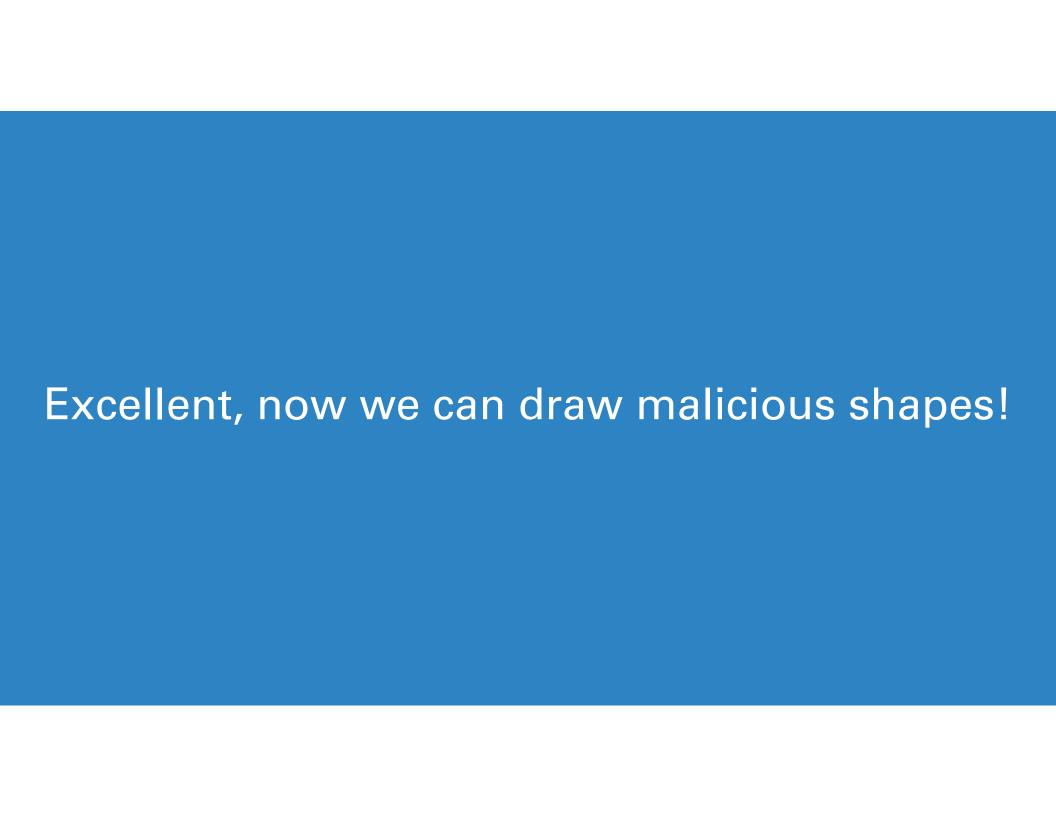

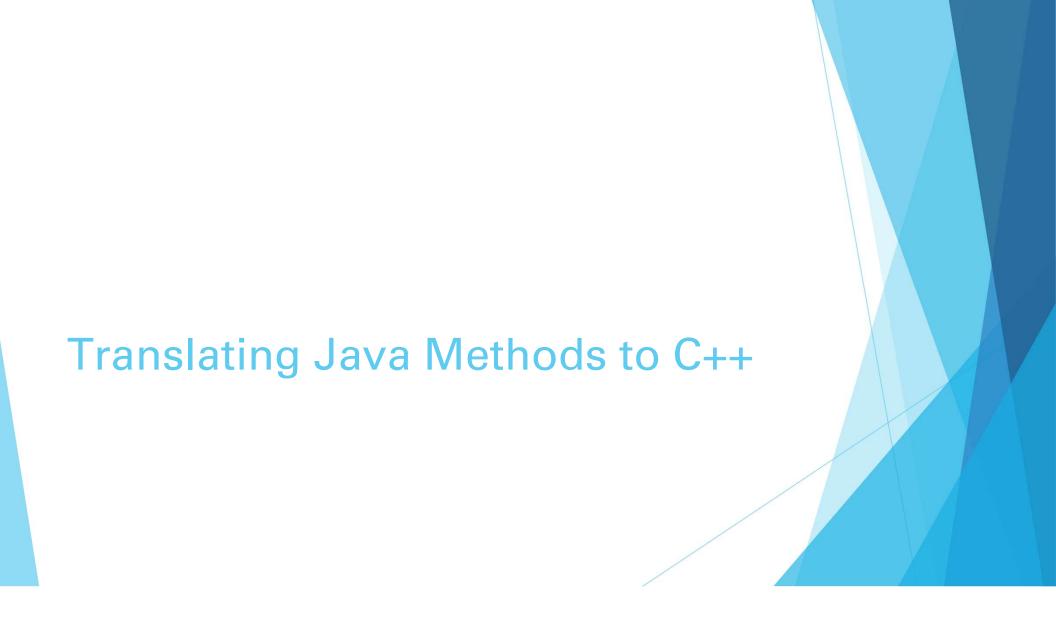

# Standard differences between Java and C++

```
Java
private void printFibonacci(int N) {
   int num1 = 0;
   int num2 = 1;
   int counter = 0;

while (counter < N) {
    Log.d("Number", String.valueOf(num1));

   // Calculate next
   int num3 = num2 + num1;
   num1 = num2;
   num2 = num3;
   counter++;
}
</pre>
```

```
void printFibonacci(int N) {
   int num1 = 0;
   int num2 = 1;
   int counter = 0;

while (counter < N) {
    __android_log_print(ANDROID_LOG_DEBUG, "Number", "%d", num1);

// Calculate next
   int num3 = num2 + num1;
   num1 = num2;
   num2 = num3;
   counter++;
}
</pre>
```

We want to manipulate the device.

#### Android API Framework

- Library of APIs used by developers
- Callable classes, methods, and variables
- Interface to Android services and hardware

# Using the JNI to Invoke Android APIs

- The Android framework is exposed in Java
- JNI is the bridge between Java and C++

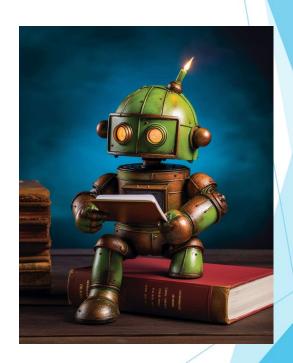

Hands On: Translating Java to Native C++

JNI calls are easy to read / hook.

#### **Further JNI Drawbacks**

- Methods are commonly hooked with Frida
- Class names are plaintext strings
- Easy to reverse engineer

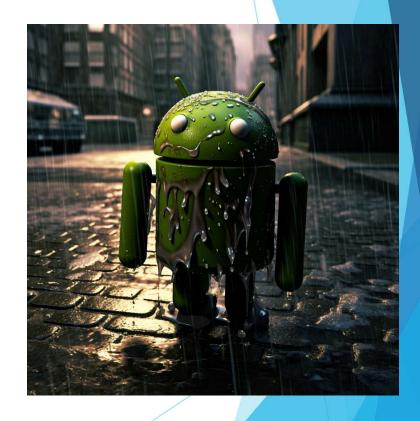

What if we want to be stealthier?

# Hiding API Calls Via Binder

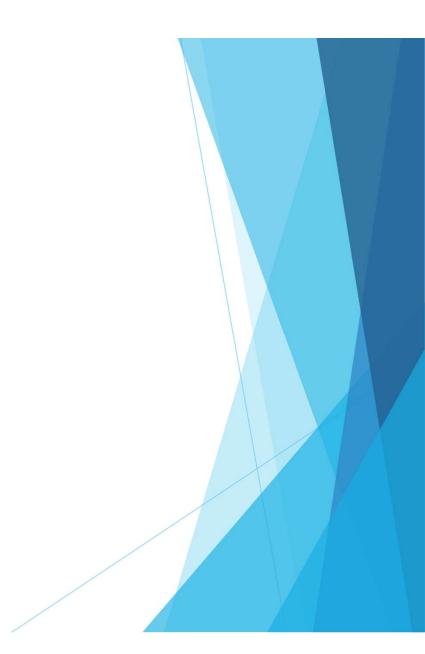

## Case Study: Dialing a Phone

- Intents send the dial request
- Binder sends this to the TelephonyManager service
- TelephonyManager service handles event

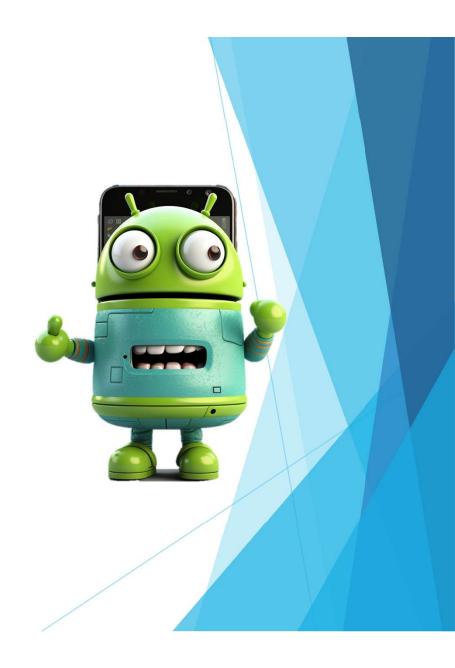

Knowledge time: Exploring the Binder

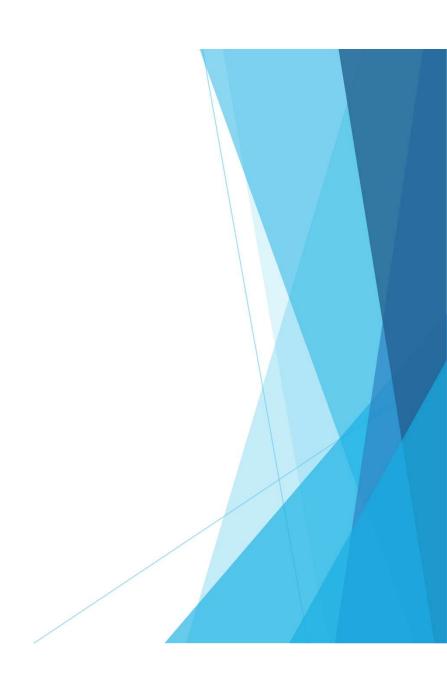

#### **Enables IPC and RPC in Android**

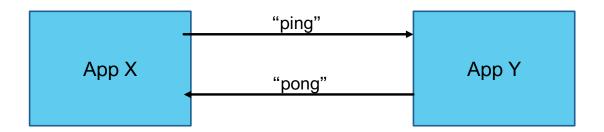

#### Wrapped by many popular classes

- Intents
- Messengers
- ContentProviders
- Android Interface Definition Language (AIDL)

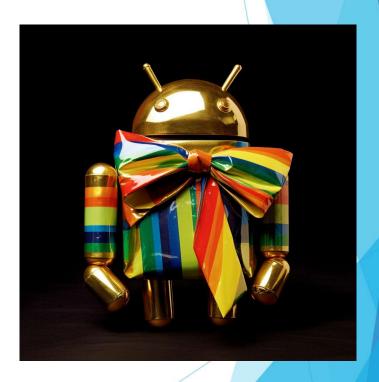

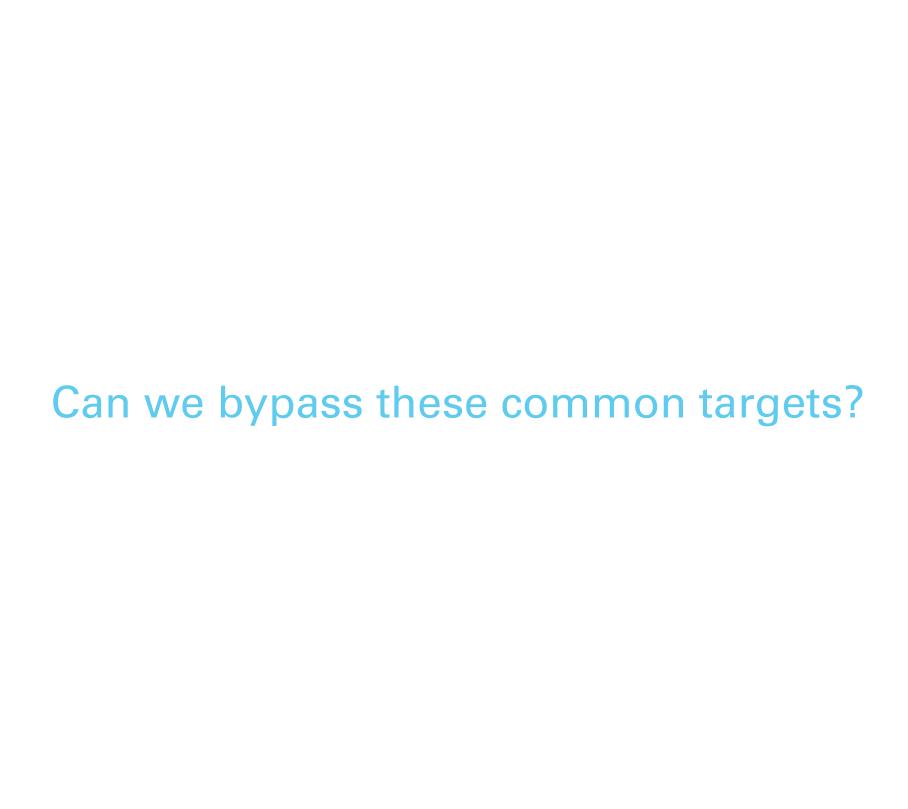

Let's dive even deeper

#### Implemented as a kernel driver

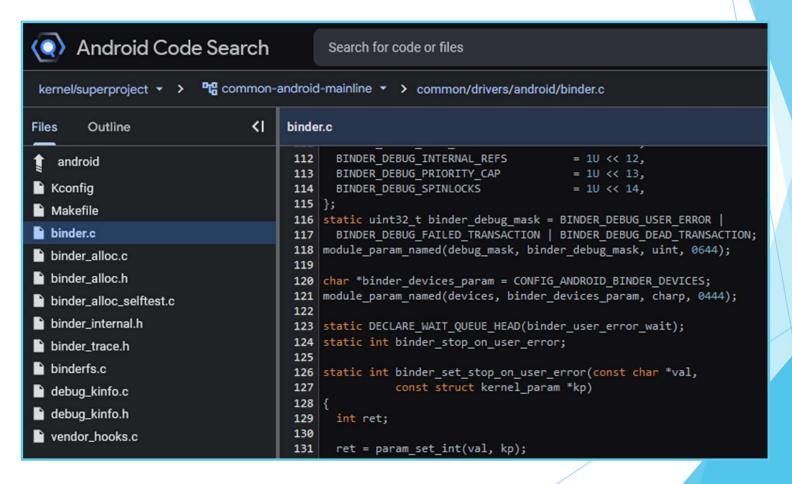

#### More Detailed Binder Architecture

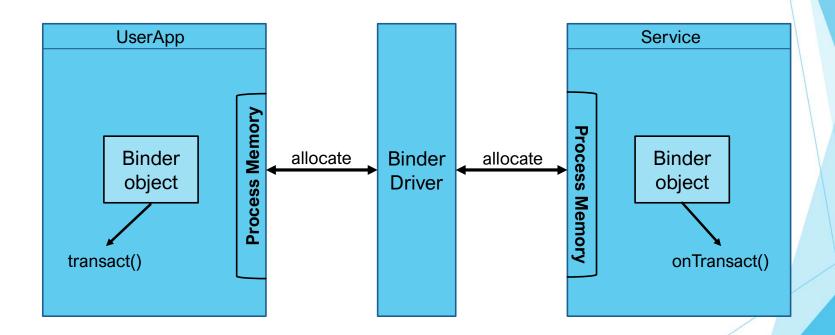

#### **Binder Invocation Backend**

Binder allocates memory in target process

Process handles with onTransact()

Writes response back

Binder retrieves and returns response

## Not required for non-IOCTL commands

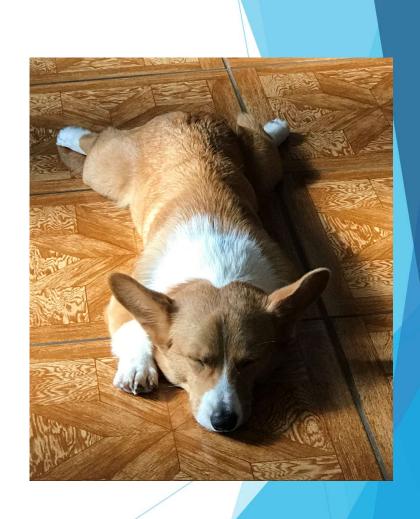

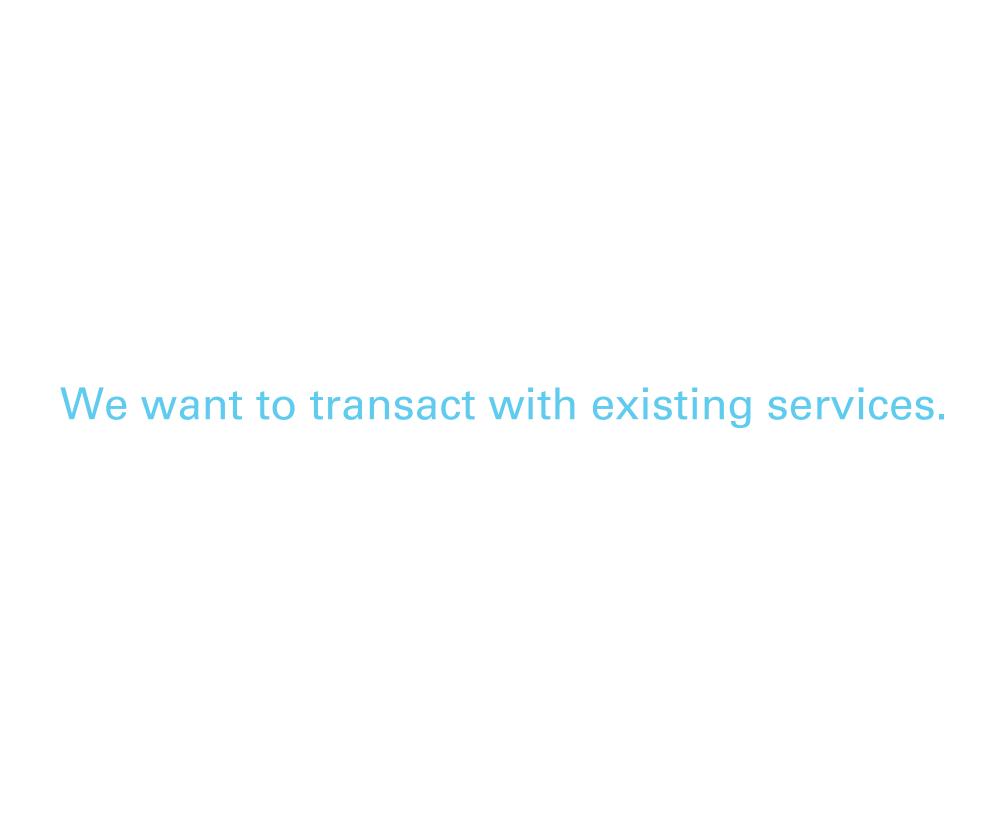

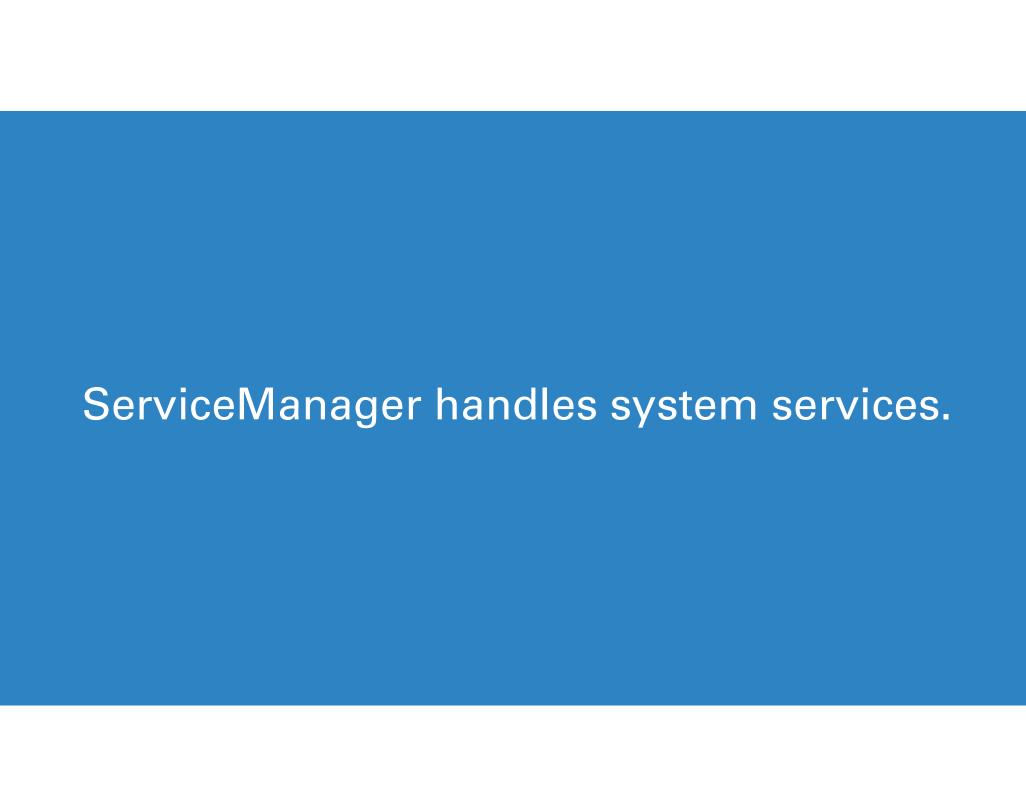

#### But we can't use ServiceManager 🕾

Cannot resolve symbol

#### It's hidden and limited to system use

```
> frameworks/base/core/java/android/os/ServiceManager.java
ServiceManager.java
     * declared statically on an Android device (SELinux access
 35
     * names in service_contexts files), and they do not follow
     * building applications, android.app.Service should be prefe
36
 37
 38
     * @hide
 39
    @SystemApi(client = SystemApi.Client.MODULE LIBRARIES)
41
    public final class ServiceManager {
        private static final String TAG = "ServiceManager";
42
43
        private static final Object sLock = new Object();
 44
 45
        @UnsupportedAppUsage
        private static IServiceManager sServiceManager;
 46
```

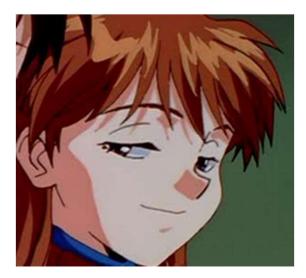

Or is it?

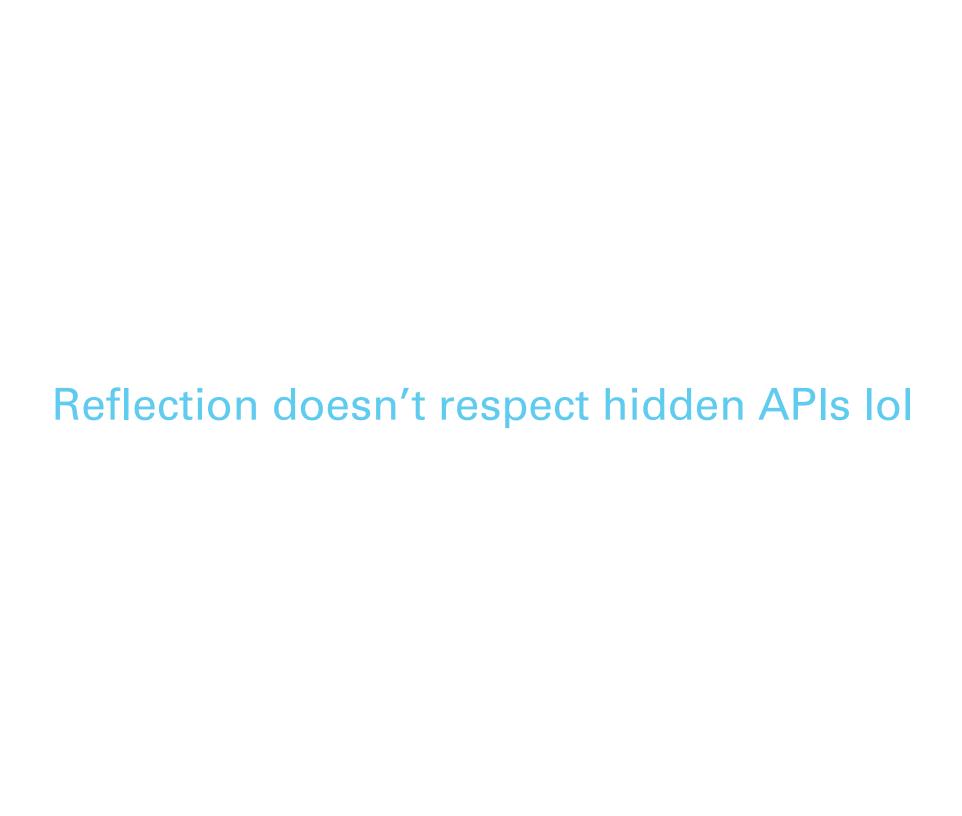

#### No more errors!

Reflection

Hands On: Finding Callable Services

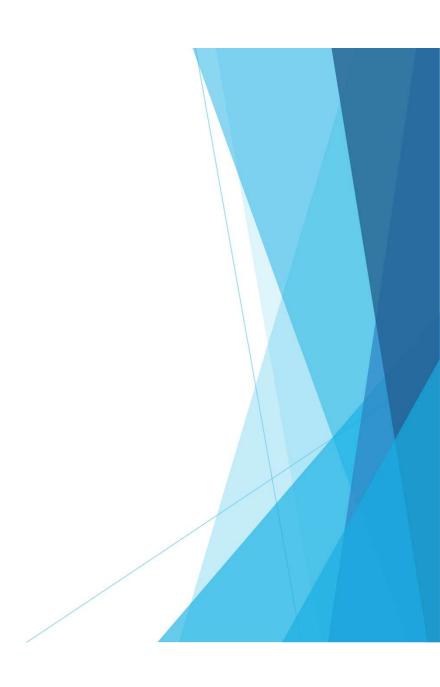

# Bound Invokable services

ActivityManagerService

LocationManager

PackageManagerService

TelephonyManager

**SensorService** 

WifiManagerNotificationManager

AudioManager

PowerManagerWindowManager

ClipboardServiceInputMethodManager

AlarmManagerBatteryManager

StorageManagerConnectivityManager

BluetoothManagerVibratorService

UserManager

AccessibilityManager

#### Use Parcel objects to transmit data

- Container for messages
- Requires target interface
- Must write method arguments

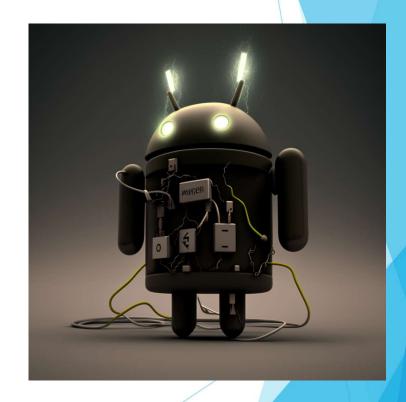

## Call transact() to communicate

- Transmits the message
- Receives the response via another Parcel
- Requires method code instead of name

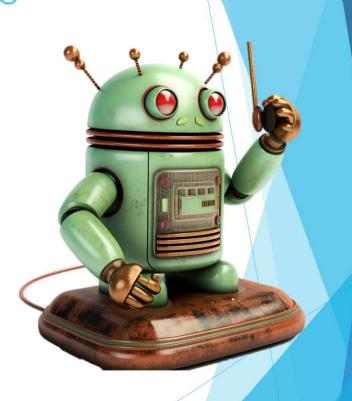

Hands On: Invoking dial via Binder

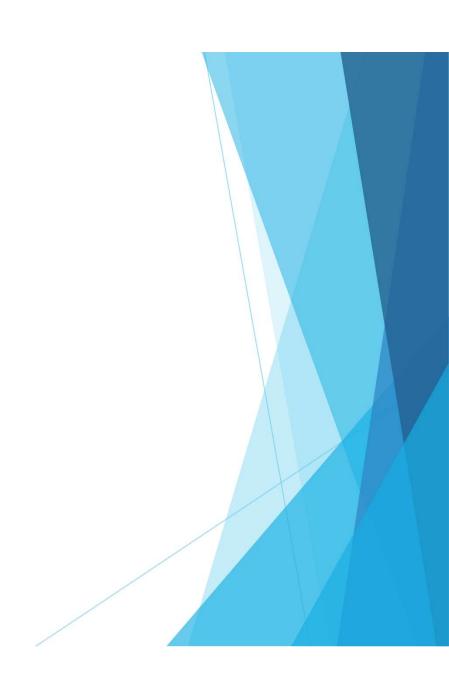

We need to do this in C++.

I won't make you translate it all.

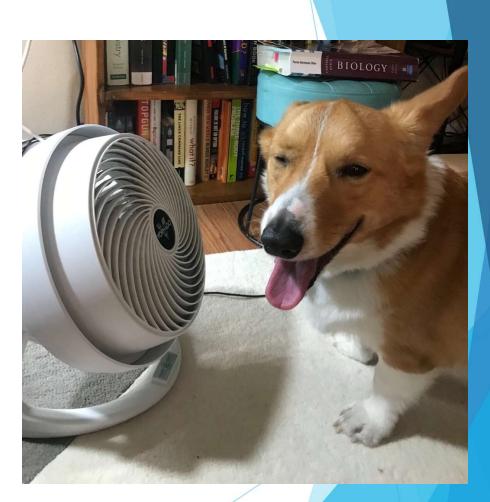

Phew!

#### We already know native translation

Hands On: Examining our Final Purely Native App

# Test time!

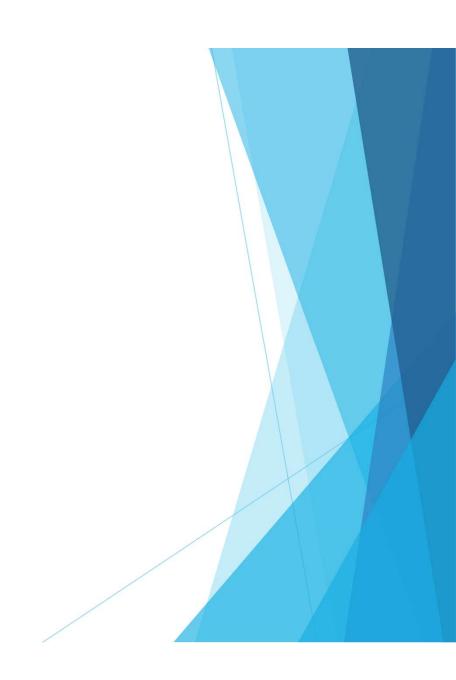

# Encrypt class strings for further protection

- Encrypt string targets of reflective calls
- Avoid plaintext
  - Target services
  - Target class names

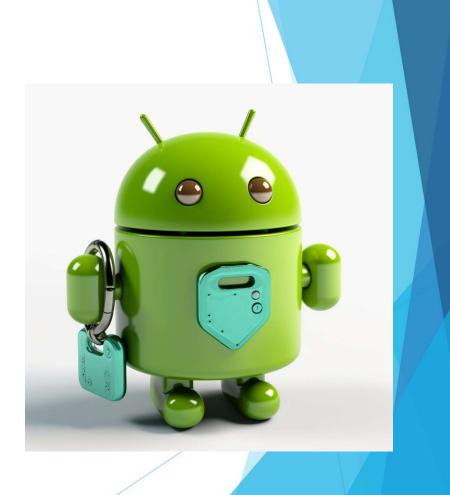

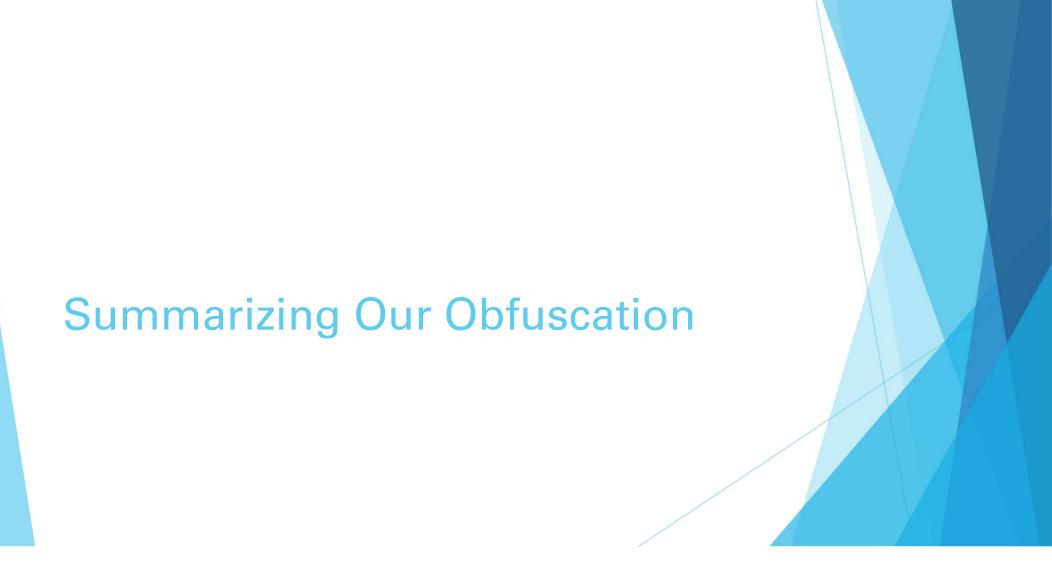

## **Purely Native Code**

- Masks the entrypoint
- No pretty Java code
- Challenges automated and human analysts

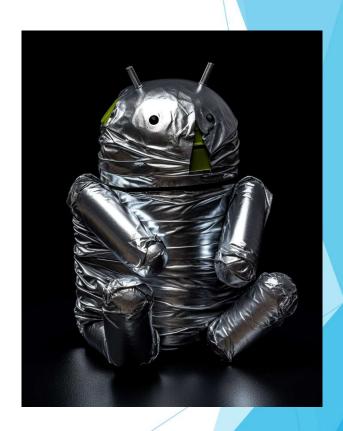

#### **Direct Binder Invocation**

- Use for system service calls
- Entirely avoids method names
- Bypasses hooks

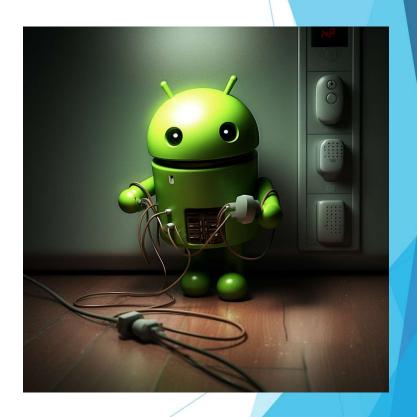

Will we see this more?

It's hard to write lol

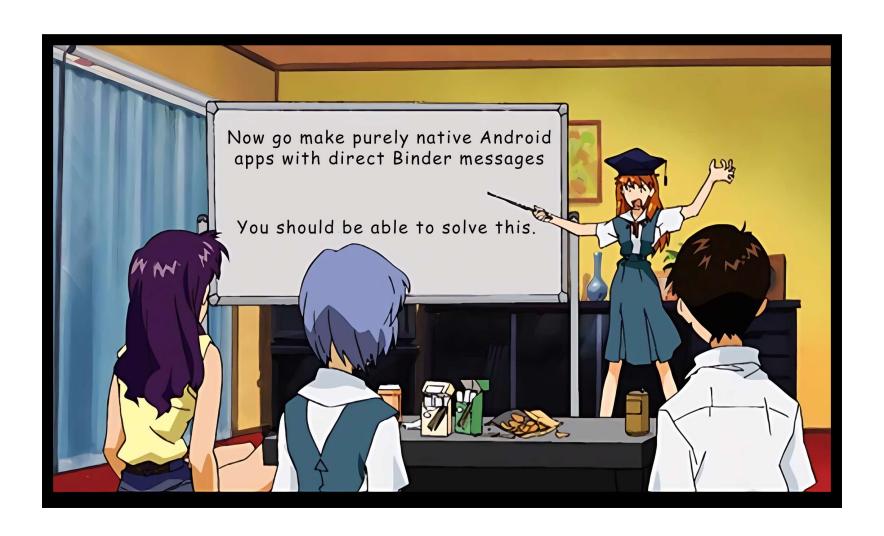

Thank you!

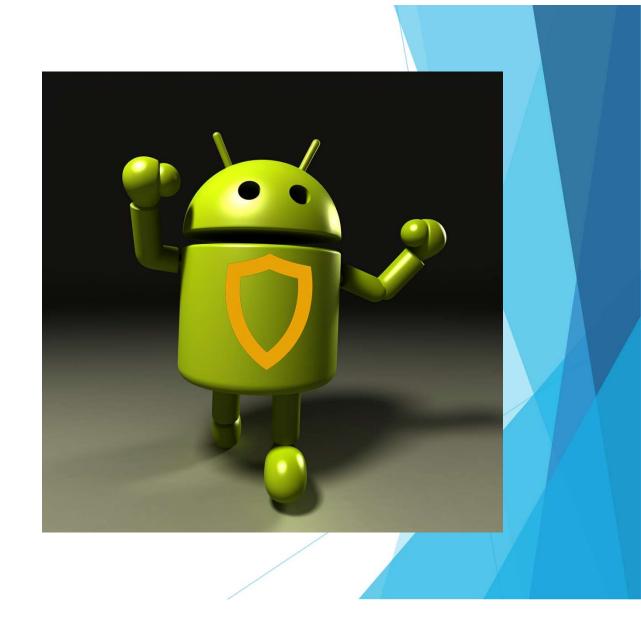

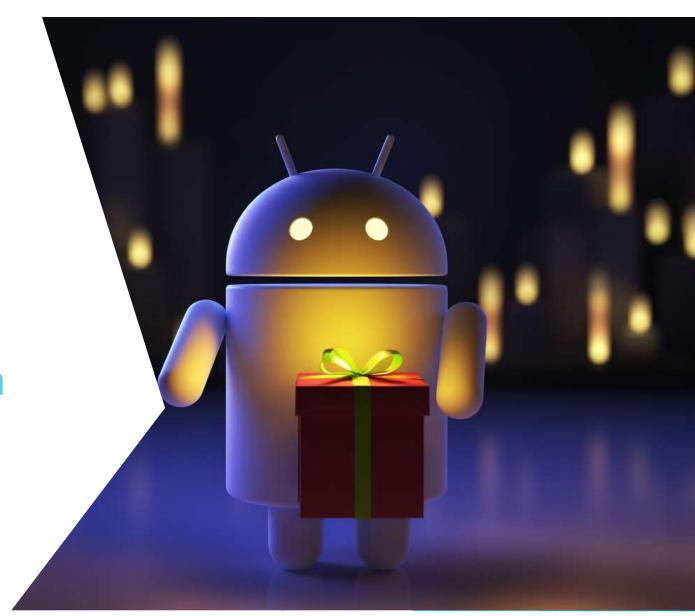

**Bonus Section** 

## References

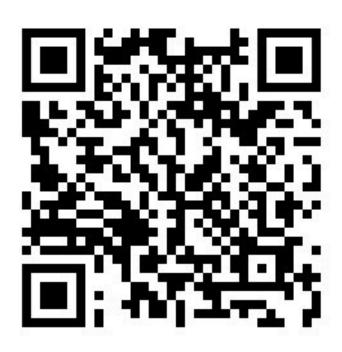

- Presentation details
- Supporting code
- LaurieWired TROOPERS23Github Repo
  - https://github.com/LaurieWired/AndroidPurelyNative Troopers23

#### **Android Native Code Resources**

- Sample: native-activity
  - https://developer.android.com/ndk/samples/sample\_na
- Android framework NativeActivity class
  - https://android.googlesource.com/platform/frameworks/base.git/+/master/core/java/android/app/NativeActivity.java
- Rawdrawandroid
  - https://github.com/cnlohr/rawdrawandroid

# Java Native Interface (JNI)

- ► <u>JNI Functions</u>
- ► JNI Types and Signatures

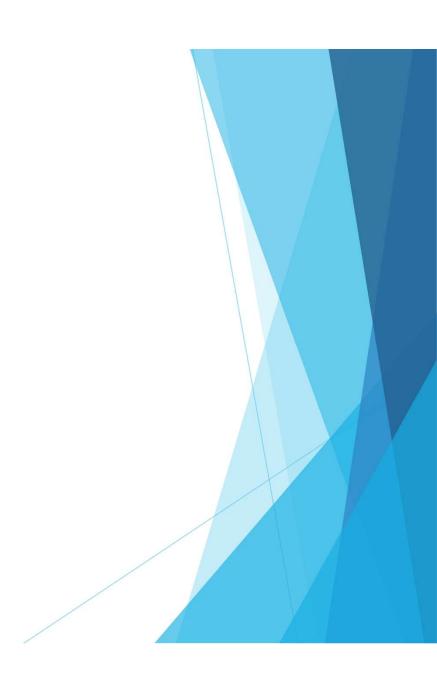

## Binder

- Documentation
  - ► <a href="https://developer.android.com/reference/android/os/Binder">https://developer.android.com/reference/android/os/Binder</a>
- Source code
  - ► <a href="https://cs.android.com/android/kernel/superproject/+/common-android-mainline:common/drivers/android/binder.c">https://cs.android.com/android/kernel/superproject/+/common-android-mainline:common/drivers/android/binder.c</a>

# SystemManager

- Source code
  - ► <a href="https://cs.android.com/android/platform/superproject/+/master:frameworks/base/core/java/android/os/ServiceManager.java">https://cs.android.com/android/platform/superproject/+/master:frameworks/base/core/java/android/os/ServiceManager.java</a>

# Native App Structure

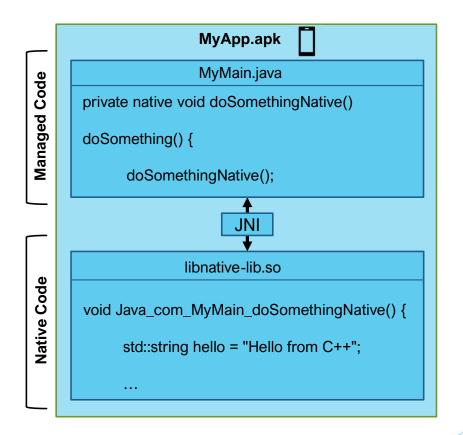

# We can use NativeActivity as main

Entrypoint User code library

<activity android:name="android.app.NativeActivity" android:label="@string/app\_name"
 android:configChanges="orientation|keyboardHidden">
 <meta-data android:name="android.app.lib\_name" android:value="native-activity" />
 <intent-filter>
 <action android:name="android.intent.action.MAIN" />
 <category android:name="android.intent.category.LAUNCHER" />
 </intent-filter>
 </activity>

## **Define Obfuscation**

- Obfuscation obscures app data and functionality
- Essential for Android
- Decompiled into pretty Java code

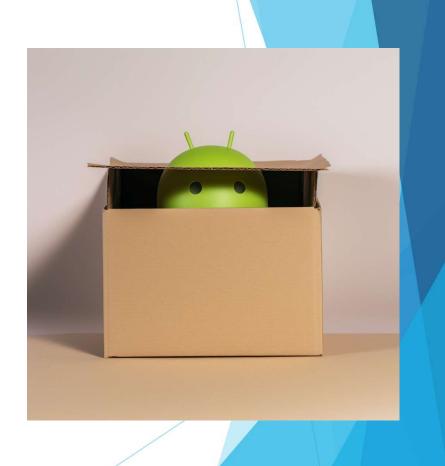

### Native Code in Android

- Implemented as Linux ELF binaries
- ► Shared object (.so) files
- Compiled to run on particular instruction set architectures

```
rawtest.apk
> Source code

√ ■ Resources

    assets

 ∨ mlib

    arm64-v8a

      alibrawtest.so
   ⇒ marmeabi-v7a
   > ■ x86
   ×86_64
 > META-INF

    res

   > mipmap
   AndroidManifest.xml
 > mresources.arsc
 APK signature

    Summary
```

# Standard Entrypoint Recognition

Java entrypoint

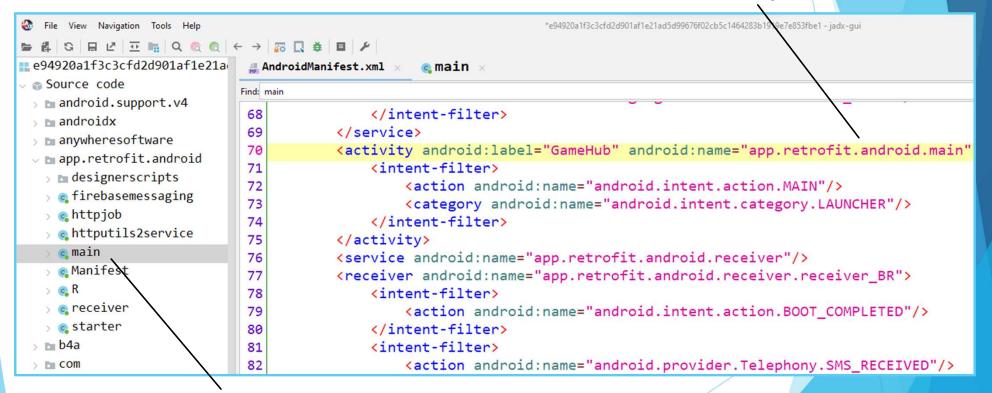

Java implementation

## **Android NDK**

- NDK stands for Native Development Kit
- Contains tools for writing C/C++ code in Android

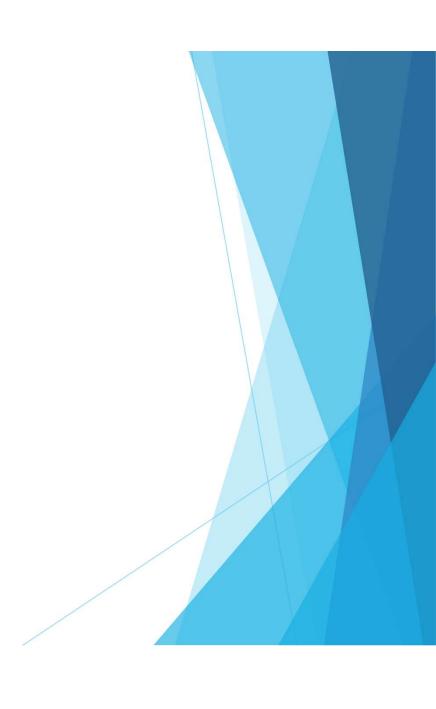

# **NativeActivity**

- Runs in the main app thread
- Managed code entrypoint
- Sets up and loads user native library

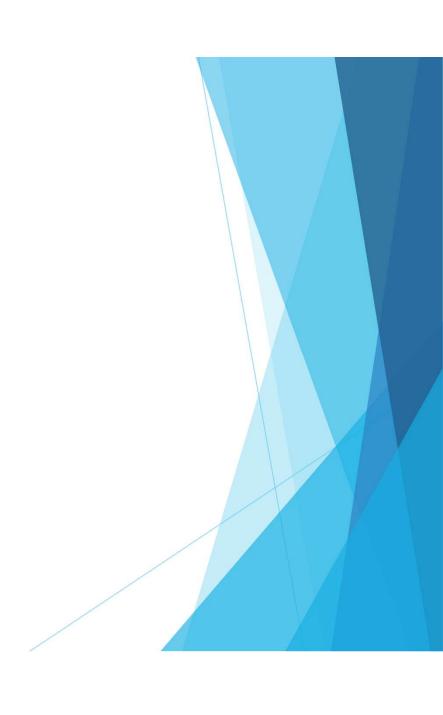

#### Minimal Native APK

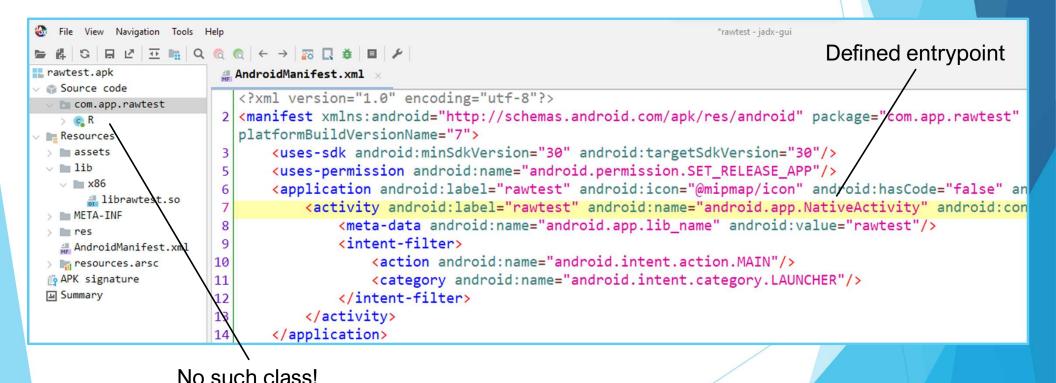

#### Java Method

# Equivalent C++ Method (fix picture)

```
JNIEXPORT jstring JNICALL

Java_com_example_calltelephony_MainActivity_getPhoneNumber(JNIEnv *env, jobject MainActivity obj) {
    jclass contextClass = env->FindClass( name: "android/content/Context");

// Get getSystemService method
    jmethodID getSystemService = env->GetMethodID( clazz contextClass, name: "getSystemService", sig: "(Ljava/lang/String;)Ljava/lang/Object;");

// Get TELEPHONY_SERVICE
    jfieldID telephonyServiceField = env->GetStaticFieldID( clazz contextClass, name: "TELEPHONY_SERVICE", sig: "Ljava/lang/String;");
    jstring telephonyService = (jstring) env->GetStaticObjectField( clazz contextClass, fieldID: telephonyServiceField);

jobject telephonyManager = env->CallObjectMethod(obj, methodID: getSystemService, telephonyService);

// Get TelephonyManager class
    jclass telephonyManager class
    jclass telephonyManagerClass = env->FindClass( name: "android/telephony/TelephonyManager");

// Get getLine1Number method
    jmethodID getLine1Number = env->GetMethodID( clazz telephonyManagerClass, name: "getLine1Number", sig: "()Ljava/lang/String;");
```

# Let's make the first line look more like the second.

jmethodID dialNumberID = env->GetMethodID(clazz, "dialNumber", "(Ljava/lang/String;)V"); env->CallVoidMethod(instance, dialNumberID, "12345678");

jmethodID transactMethodID = env->GetMethodID(iBinderClass, "transact", "(ILandroid/os/Parcel;Landroid/os/Parcel;I)Z");
env->CallBooleanMethod(binder, transactMethodID, 1, dataParcel, replyParcel, 0);

# Binding to System Services with ServiceManager

- Returns Binder object for target service
- Manages system services
- Limited to system usage

# Simple Java Transaction Example

#### System interface

```
getService = Class.forName("android.os.ServiceManager").getMethod("getService", String.class);
binder = (IBinder) getService.invoke(null, "phone");

data = Parcel.obtain();
reply = Parcel.obtain();

data.writeInterfaceToken("com.android.internal.telephony.ITelephony");
data.writeString("12345678"); // add the phone number argument

binder.transact(1, data, reply, 0);
reply.readException();
```

Method code

# Service Constant Mappings

CARRIER CONFIG TELEPHONY\_SERVI EUICC\_SERVICE = TELECOM\_SERVICE SERVICE = CE = "phone"; = "telecom"; "euicc"; "carrier\_config"; TEXT\_CLASSIFICATI EUICC CARD SERV MMS SERVICE = CLIPBOARD\_SERVI ON\_SERVICE = ICE = "euicc\_card"; "mms"; CE = "clipboard"; "textclassification"; SELECTION\_TOOLB ROTATION\_RESOLV FONT\_SERVICE = ATTENTION\_SERVIC AR\_SERVICE = ER\_SERVICE = "font"; E = "attention"; "selection toolbar"; "resolver";

# Resulting Code in Ghidra